# **Importing Java Classes and Properties Resource Files**

The **E2E Builder** supports the integration of existing Java applications. Java classes and required properties resource files can be imported into an existing or new UML model. Methods of imported Java classes can be called in the UML model with the Java adapter. The Reference Guide provides a complete [overview on the concept of the Java adapter](https://doc.scheer-pas.com/display/BRIDGE/Java+Adapter).

The Java Importer guides you through the following steps:

- 1. [Add Java classes](#page-1-0) and additional resources to import.
- 2. If necessary, select dependent Java classes which also need to be imported.
- 3. If necessary, [map Java data types to Bridge base types](#page-6-0).
- 4. Add further Java archives that are required by the Java application at runtime.
- 5. For each Java archive, decide if it needs to be included in the [Java boot class path](#page-4-0) and [how it will](#page-4-1)  [be deployed](#page-4-1).

To import Java classes or resource files, select **Import > Java Classes / Resource Files** from the E2E Model Compiler menu.

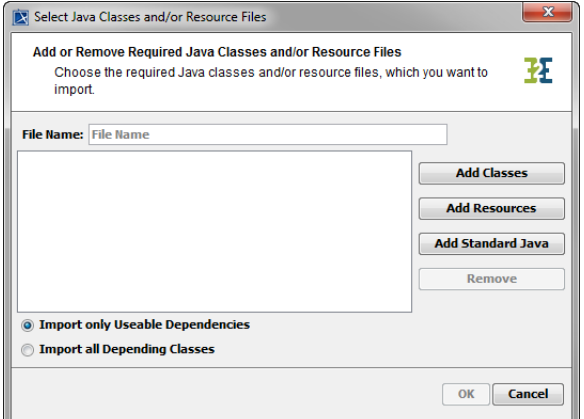

In the following dialog, you can Enter a **File Name** for the imported classes and

resources to be stored to. [add Java](#page-1-0)  **[Classes](#page-1-0)** [add Java](#page-2-0)  **[Resources](#page-2-0)** 

such as Java properties files [add Standard](#page-2-1) 

[Java Classes](#page-2-1) [remove](#page-3-0)  [classes once](#page-3-0)  [added](#page-3-0)

The radio buttons at the bottom of the dialog refer to the list of selected classes. They allow you to decide whether the importer should import

> only the dependent classes that can be used within the model

all depending classes (e.g. for documentatio n purposes).

Click **OK** to proceed.

The importer will check the chosen classes and eventually pop up a dialog to [map](#page-6-0)  [Java data types to](#page-6-0)  [Bridge base types.](#page-6-0)

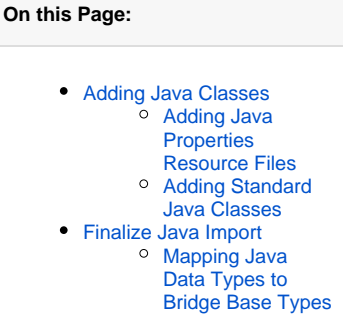

#### **Hint for Re-Importing**

If you do not enter a **File Name**, the package name of the imported package will be derived from the first of the imported classes (in alphabetical order). So, this name may change with a re-import, if the imported classes change. Be careful to not get a second import in this case.

## <span id="page-1-0"></span>Adding Java Classes

In order to add Java classes, click **Add Classes**. Java classes need to follow the JavaBeans™ specification to be imported. For more details, refer to [Requirements for Importing Java Classes.](https://doc.scheer-pas.com/display/BRIDGE/Java+Adapter#JavaAdapter-RequirementsforImportingJavaClasses)

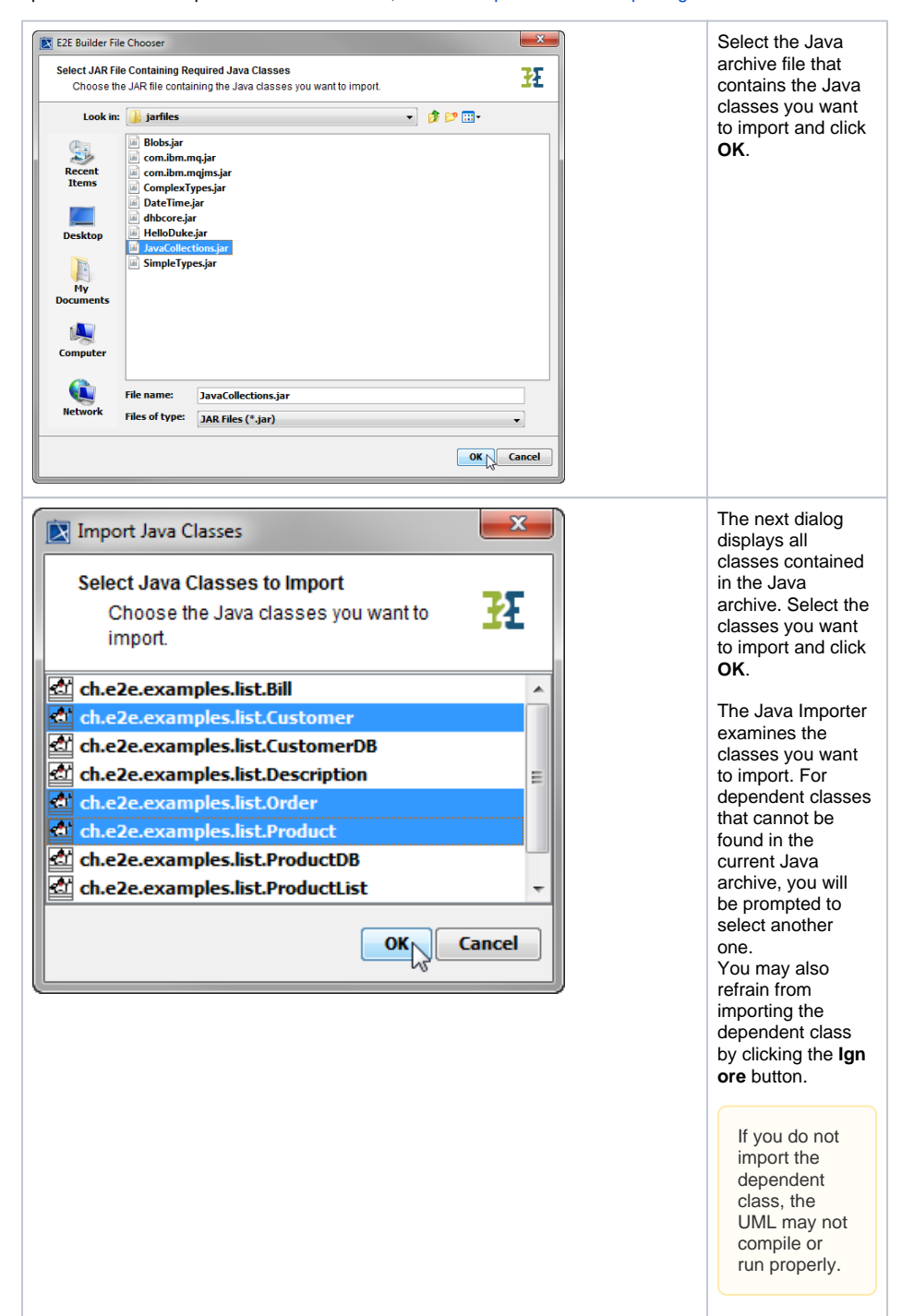

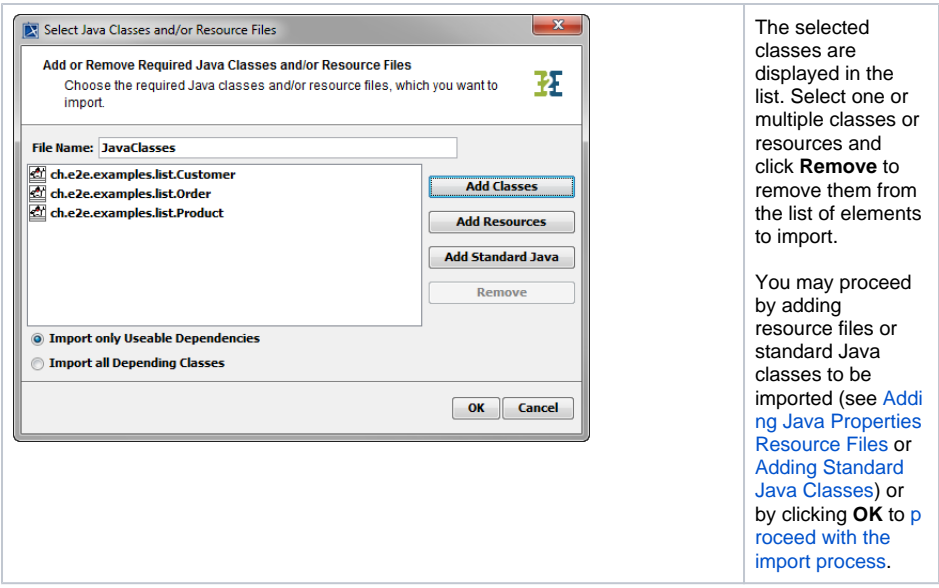

#### <span id="page-2-0"></span>Adding Java Properties Resource Files

In order to add Java properties resource files, click **Add Resources**.

<span id="page-2-1"></span>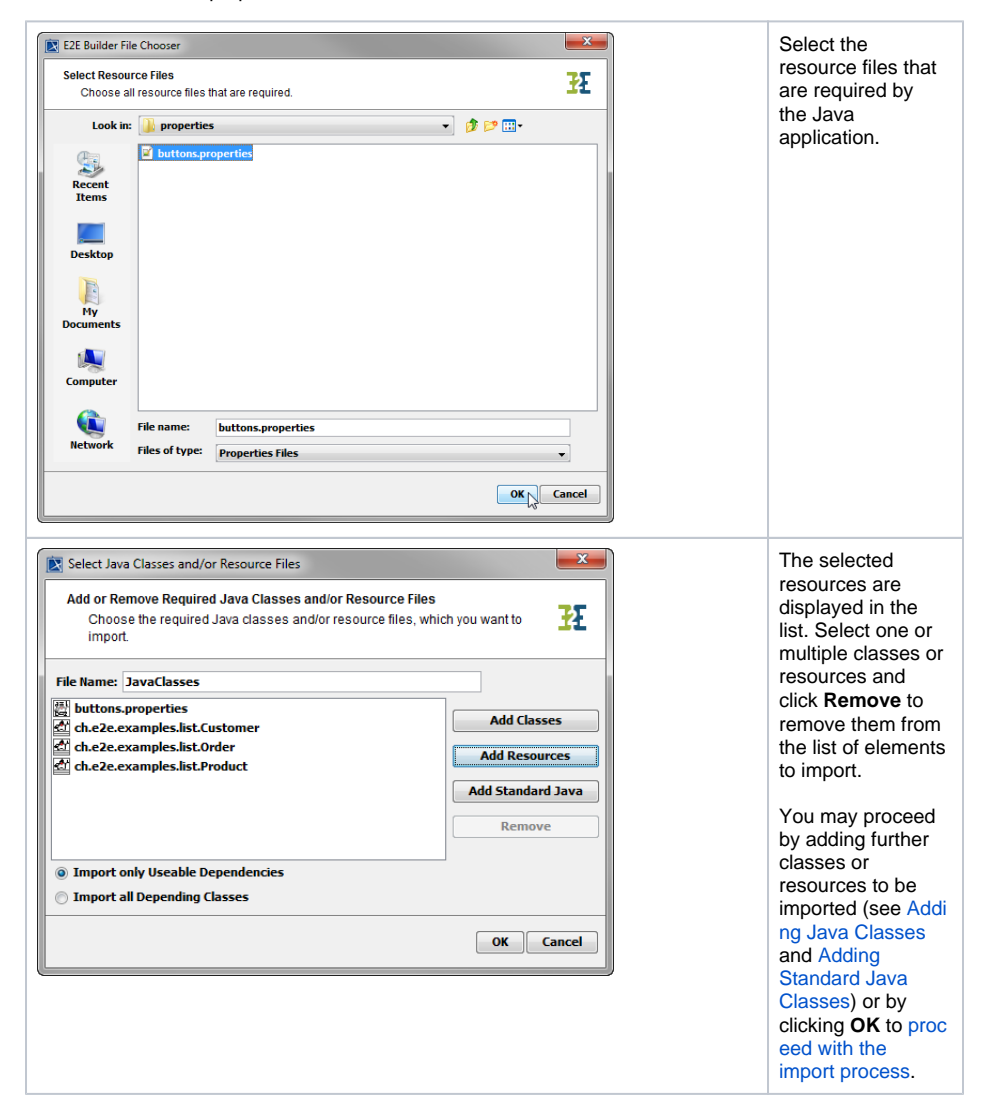

### Adding Standard Java Classes

In order to add standard Java classes, click **Add Standard Java**.

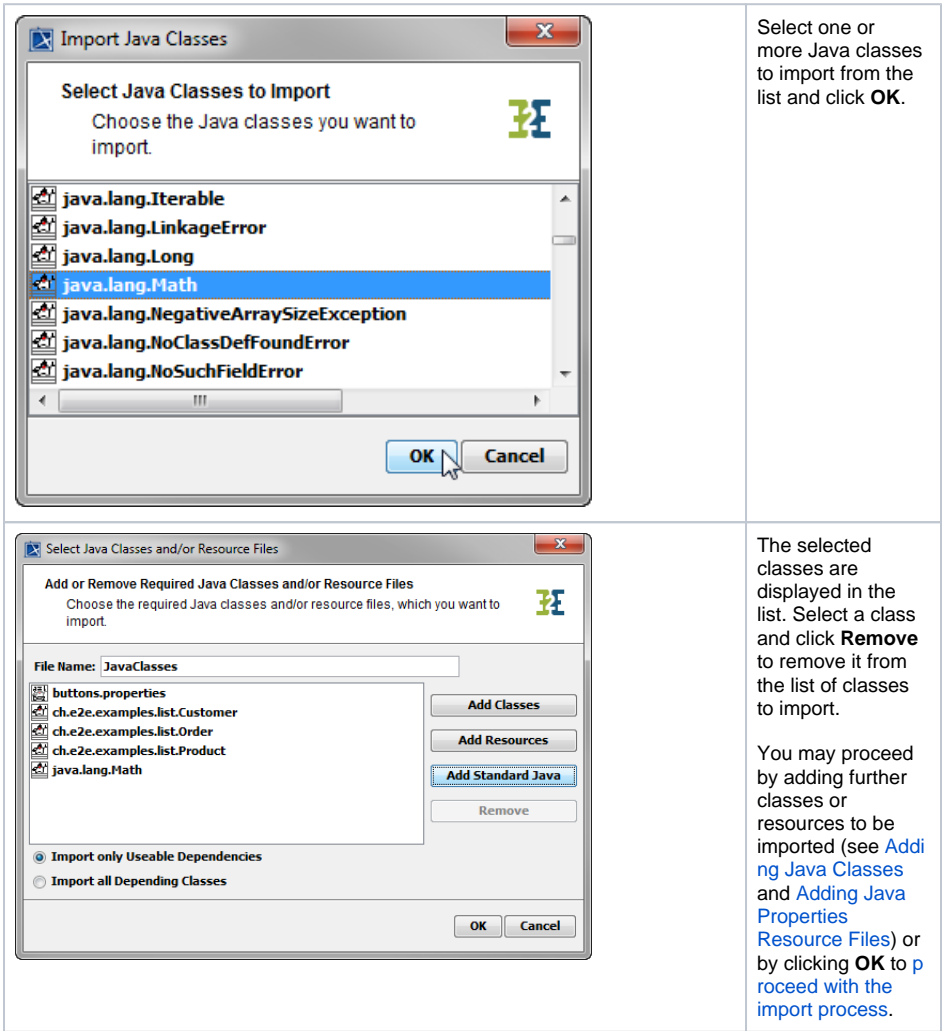

## Finalize Java Import

<span id="page-3-0"></span>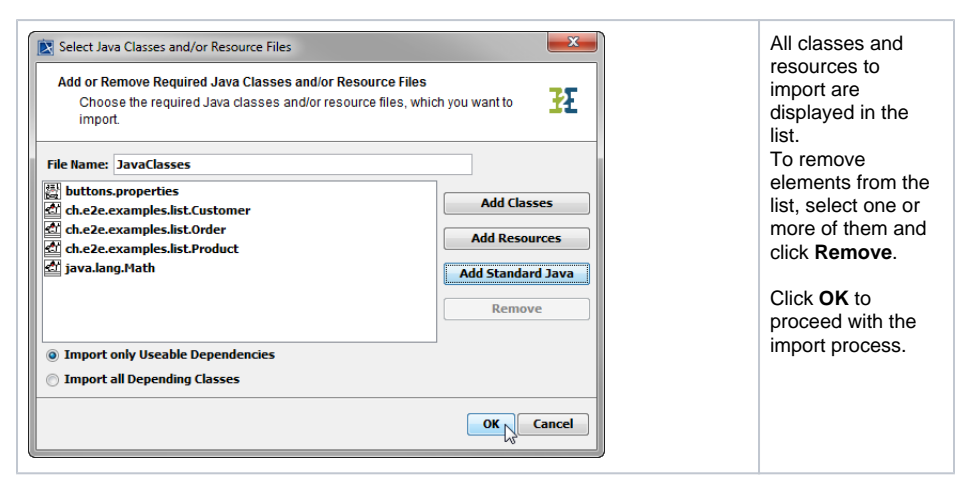

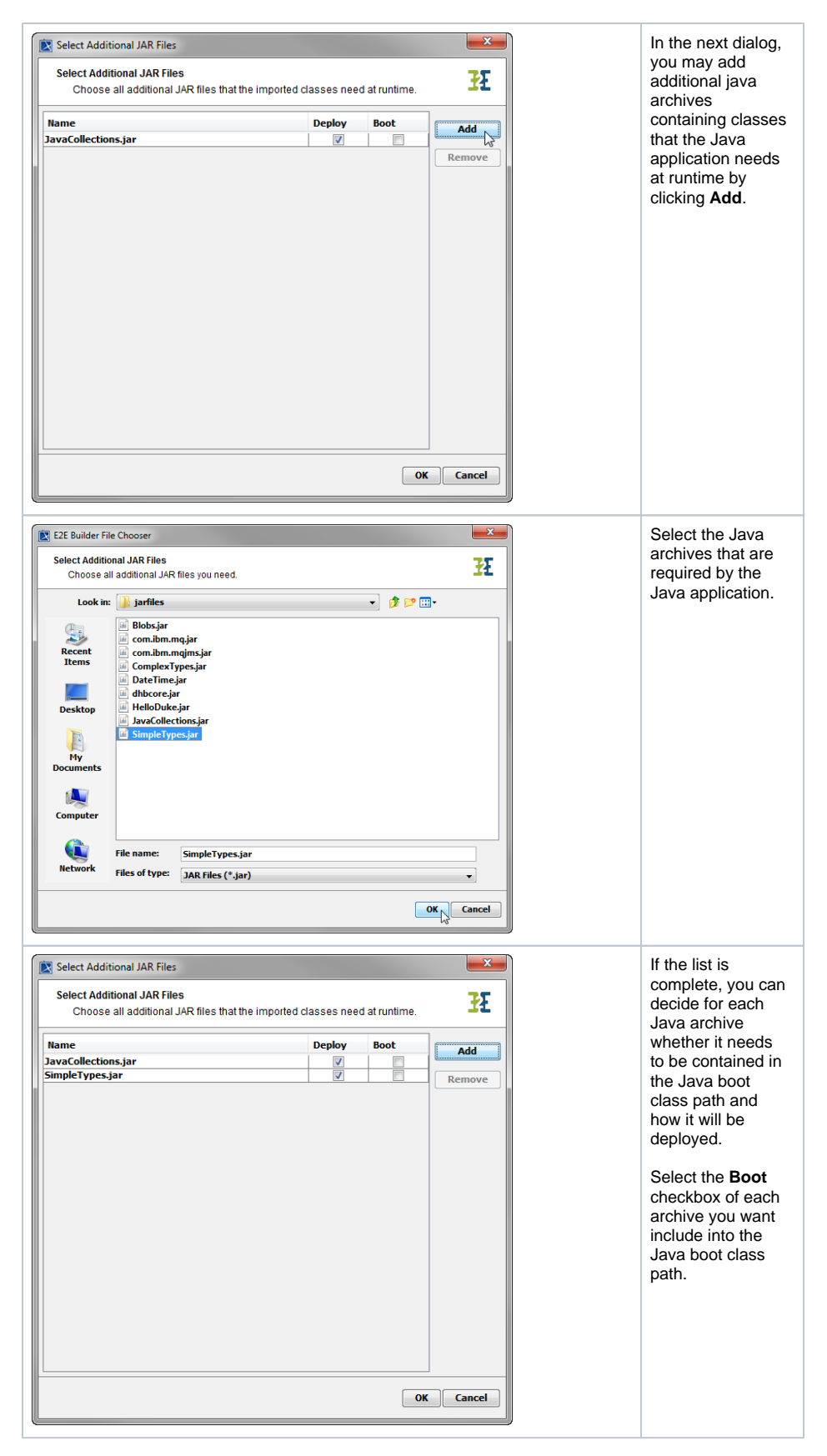

<span id="page-4-1"></span><span id="page-4-0"></span>If the **Deploy** checkbox is selected, it will be deployed together with the xUML service repository via the **E 2E Builder**. This may be of interest, if you want to encapsulate the xUML service.

If you choose to not deploy a Java archive, the Java archive needs to be deployed via the **E2E Bridge**. Deploying archives via the Bridge has two advantages:

- $\bullet$ It prevents transferring big amounts of data during deployment. At development time it may be annoying when each deployment takes some time if big Java archives have to be deployed.
- Deploying Java archives via the Builder means that they are used only by the deployed xUML  $\bullet$ service. Deploying them via the Bridge means that they are not stored locally (with the service) but globally, so that they can be used by all deployed xUML services of the current node instance.For more details on deploying Java archives via the Bridge, refer to [Deploying and](https://doc.scheer-pas.com/display/BRIDGE/Deploying+and+Managing+Java+Archives)  [Managing Java Archives](https://doc.scheer-pas.com/display/BRIDGE/Deploying+and+Managing+Java+Archives) in the Bridge User's Guide.

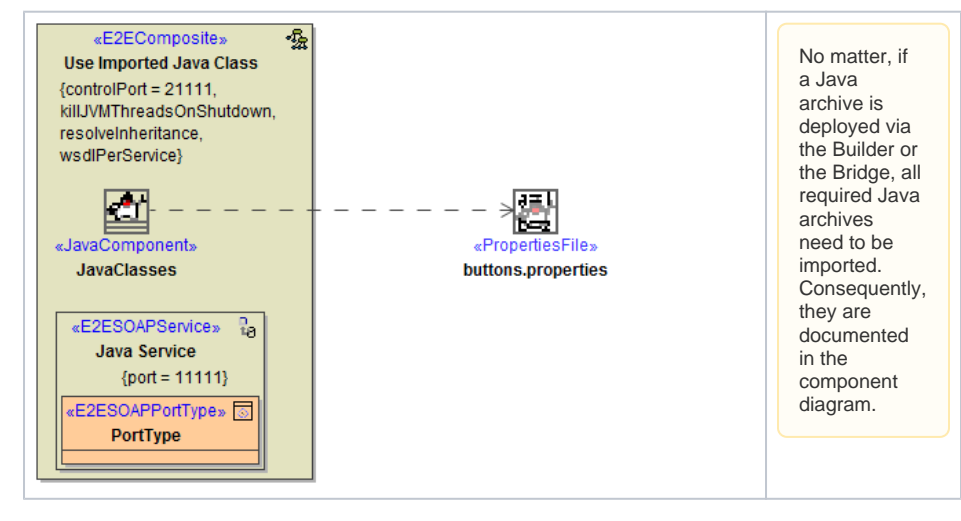

Click **OK** to start the import process.

Java data types will be mapped to Bridge base types automatically if possible. If the mapping rules cannot be identified automatically, the Importer will prompt you to define the mappings yourself. For more information on type mapping refer to Mapping Java Data Types to Bridge Base Types.

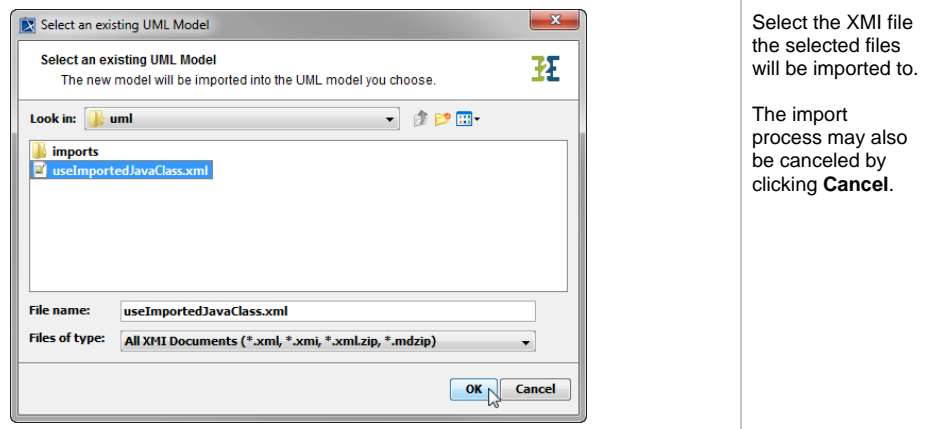

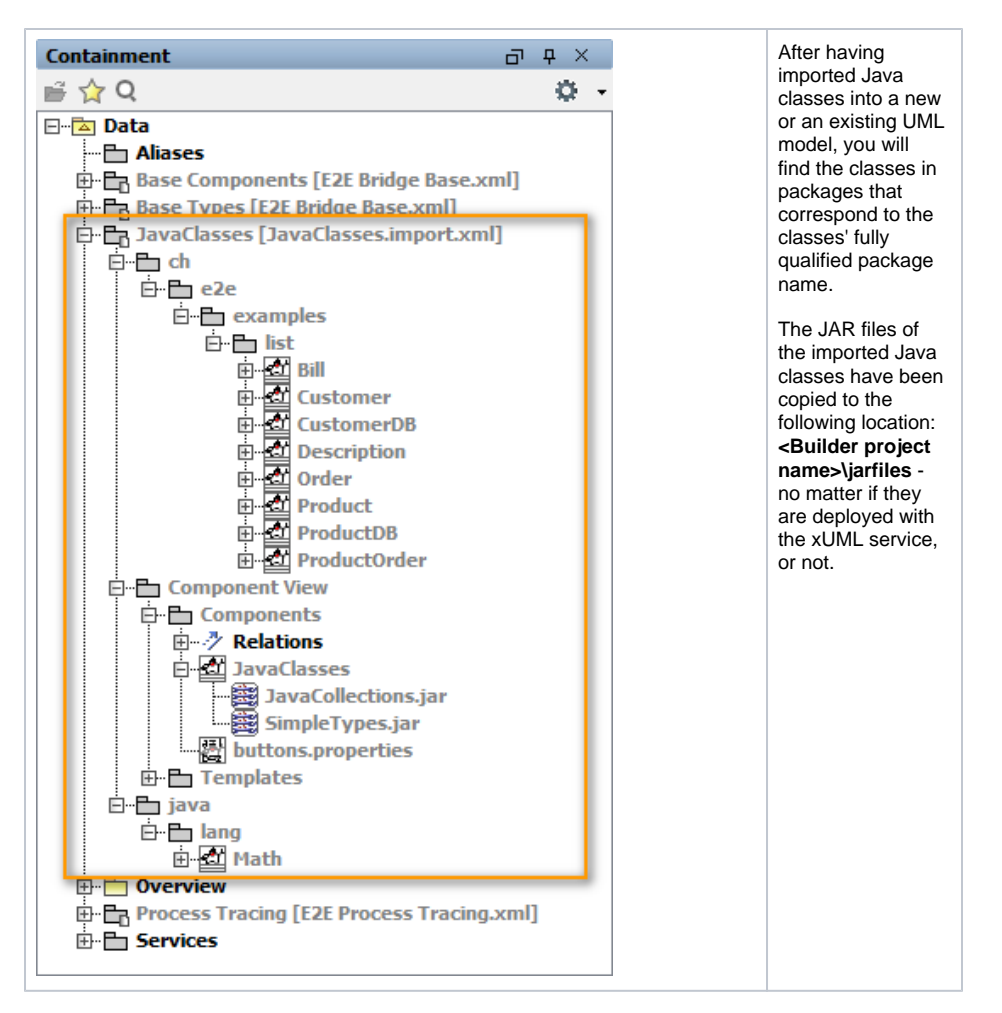

The Model Compiler Messages window reports any issues and warnings that occurred during the import.

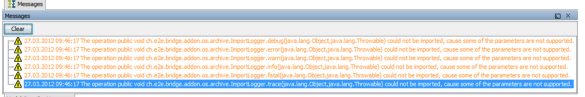

### <span id="page-6-0"></span>Mapping Java Data Types to Bridge Base Types

Java data types will be mapped to Bridge base types automatically if possible. If the mapping rules cannot be identified automatically, the Importer will prompt you to define the mappings yourself. This will be the case when types of Java Array elements or key-value pairs of a Java Map need to be mapped for class attributes, method parameters, or return values.

It is important to define the correct data type mappings, otherwise, the xUML service will not run properly. Refer to the Java documentation provided by the developer of the Java application you want to import.

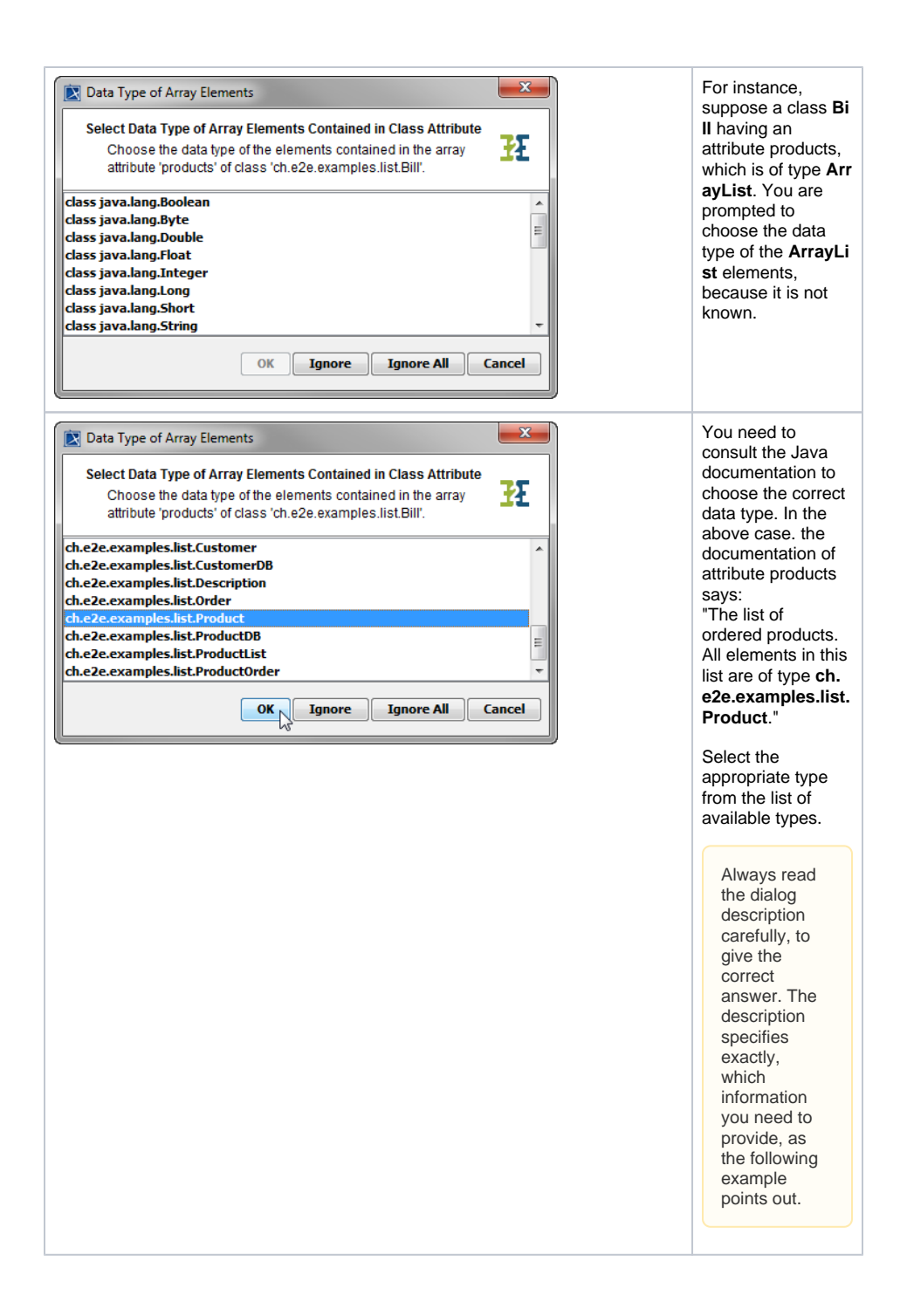

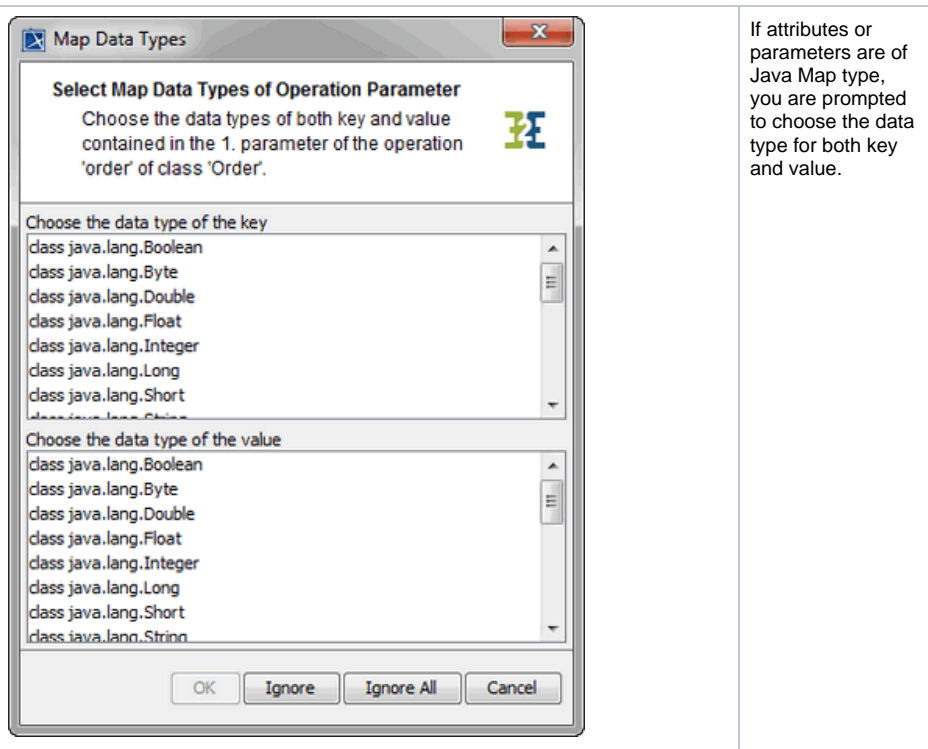

By clicking **Cancel** the import process is aborted.

Clicking **Ignore** results in the unknown type being assigned to the **Any** type. This may work if the class is not used in the model, but may cause runtime errors if the class is used. So it is advisable to be careful using the Ignore button.

Ignore All leads to all further requests for type mapping being ignored. All types that you have assigned yet stay assigned.